noopo

Free streaming digital videos, eBooks, music &

audiobooks on your smartphone, tablet or computer!

# **Getting Started**

• You'll need your Hauppauge Public Library card & a computer or device with an internet connection (data rates may apply when streaming to a smartphone or device).

 It's easy to start using hoopla digital. Set-up instructions depend on how you'll be using the service.

 Streaming digital videos, music and audiobooks requires an internet connection. Data rates may apply on mobile devices – we suggest using a Wi-Fi connection.

### **Using a personal computer (Windows or Mac)**

1. Go to hoopladigital.com

2. Click "Sign Up" (top right) and create an account with your email address & library card number. Create a password. Select "Hauppauge Public Library." You do not need to enter a Pin.

3. Hoopla digital is compatible with personal computers that use Internet Explorer 8 & above, Chrome, Firefox 8 & above, and Safari. First-time users will need to install the Widevine plug-in. You will be prompted to install this free program.

#### **Using a tablet, smartphone or mobile device (iPad, iPhone, iPod Touch, Android phone or tablet)**

- 1. Go to [Apple App](https://itunes.apple.com/us/app/hoopla-digital/id580643740?mt=8) or [Google Play](https://play.google.com/store/apps/details?id=com.hoopladigital.android) store to download the free hoopla digital app.
- 2. Click "Sign Up" (top right) and create an account with your email address & library card number. Create a password. Select "Hauppauge Public Library." You do not need to enter a PIN.
- 3. You can use the app to stream videos, audiobooks and music.

# **Browse & Check Out**

- Browse or use the search box to find a feature-length movie, television show, full-length album or audiobook of your choice. When you find a title, click "Borrow."
- Each cardholder can check out up to 12 titles per month.
- There are never any waiting lists. See a title and check it out!

#### **Checkout Periods**

- Movies, TV Shows & Videos: 72 hours  $(3 \text{ days})$
- Music albums: 1 week (7 days)
- Audiobooks: 3 weeks (21 days)
- eBooks:  $3$  weeks (21 days)

### **Frequently Asked Questions**

 **How many titles can I check out?** You can check out up to 12 titles per month (any mix of movies, music or audiobooks). Counter resets on the 1st of the month.

 **How do I know how many titles I have left this month to check out?** On a computer: Click on your email address (top right). Under Account Notes, you'll see items borrowed this month and number of remaining items. Android app: Settings > Account Notes > Monthly Usage. Apple app: Settings > Lending History.

• **Do I have to return my titles? Are there overdue fines?** Don't worry about overdue fines. At the end of your checkout period, the item is returned automatically and you won't be able to play it.

 **Can I view titles offline?** With the Apple or Android apps, you can temporarily download titles to view offline. If you watch on a computer, you'll need an internet connection for the entire performance.

 **Does Hoopla work on the Kindle Fire, XBox 360, PS3, Roku or Chromecast?** Hoopla supports Chromecast on iOS and Android. Hoopla is also working on increasing compatibility with more devices - check back for updates.

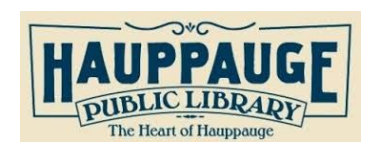

Hauppauge Public Library 601 Veterans Memorial Hwy. Hauppauge, NY 11788 Phone Number: 631-979-1600 www.hauppaugelibrary.org Email us: info@hauppaugelibrary.org